## **Paneler & Moduler Generelt**

- De fleste genveje står i menuen når du vælger noget
- Højreklik på modulnavnet (slå panelvisning fra for dem du ikke bruger)
- Højreklik på Panelnavn vælg SOLO MODE (så kan der kun være et panel åbent ad gangen)

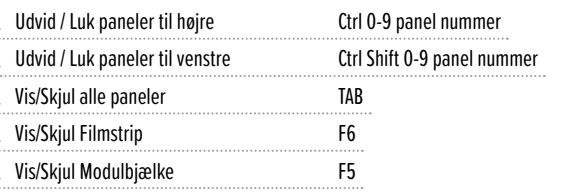

 $\cdot$  Vis Genveje for Modulet du er i Ctrl / (hvis du vil have hele molevitten)

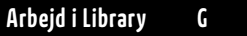

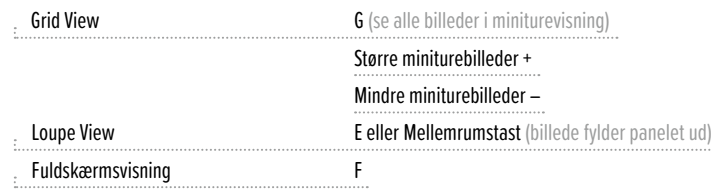

## **Udvælgelse / Culling / PUX sortering** Flagged P

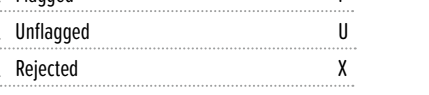

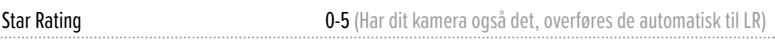

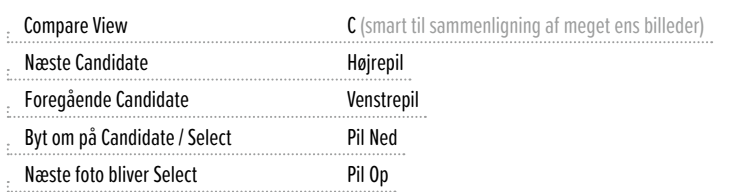

## **Vælg noget**

ŧ.

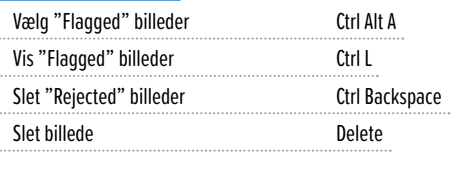

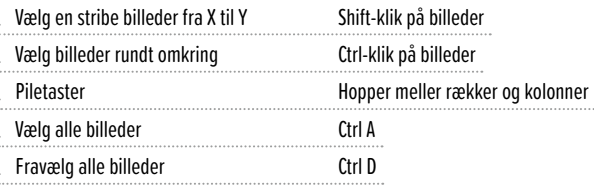

# **Lynfremkaldelse**

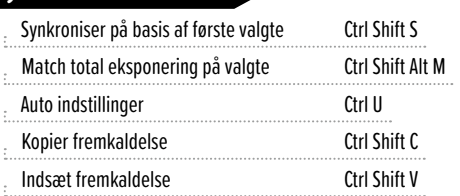

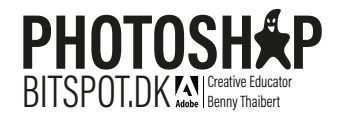

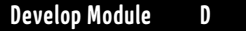

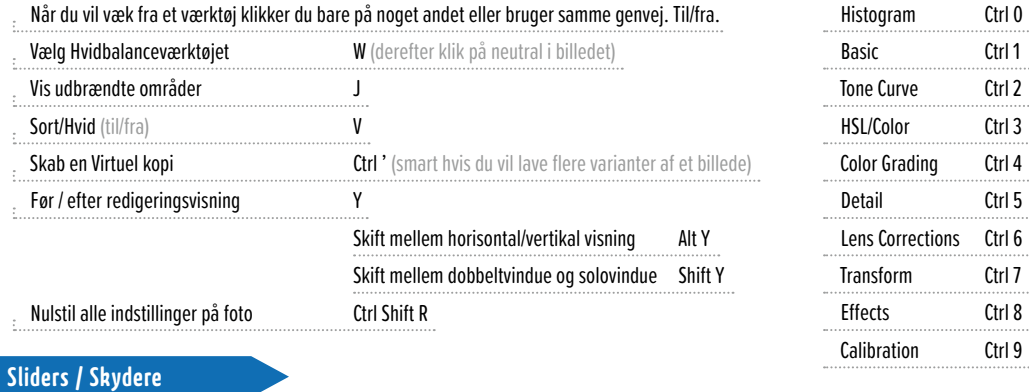

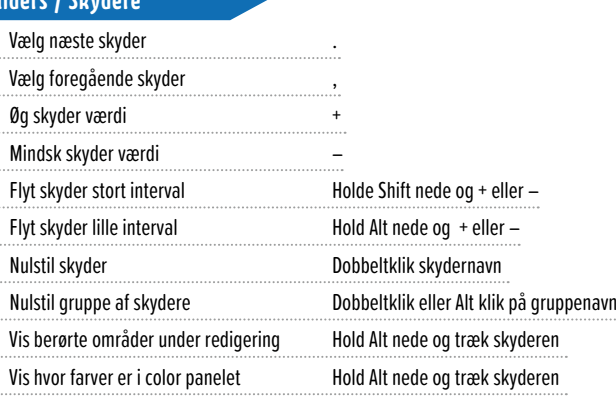

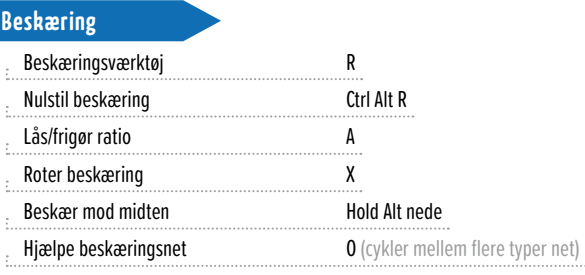

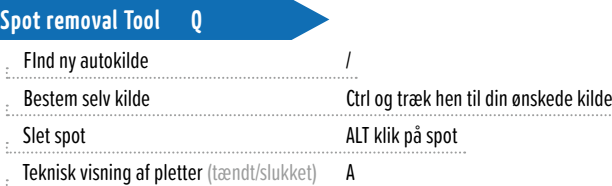

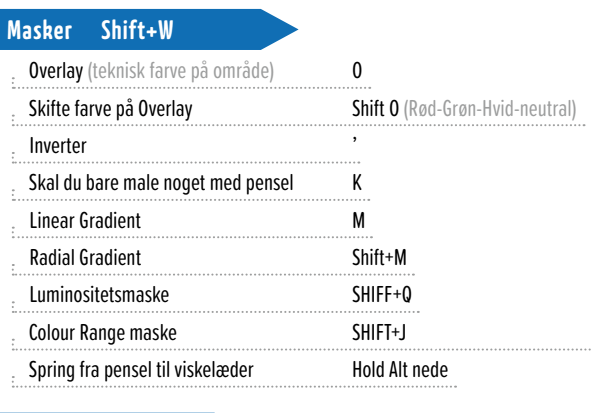

## **Color Grading**

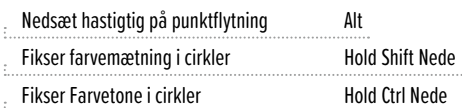

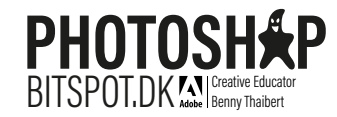

# **Detail**

Teknisk visning på skyder Mold Alt Nede